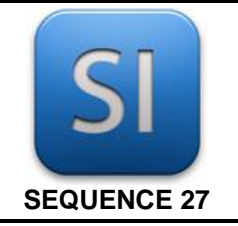

# **SCIENCES DE L'INGENIEUR**

#### **1 – Mise en situation**

Avec l'arrivée des nouvelles technologies (comme l'électronique et le numérique) et le besoin pour l'homme de fournir le minimum d'effort avec le maximum de précision, nous avons développé un certain nombre d'assistances (asservissements) et de régulations. Nous pouvons parler ici du monde de la domotique, de la robotique, du transport, …

Les systèmes asservis permettent de suivre une consigne (commande donnée par l'opérateur ou un autre système) avec précision sans intervention excessive de l'homme.

On trouve beaucoup de systèmes asservis dans de nombreux domaines.

L'axe Emericc est un **axe asservi en position** à but pédagogique qui pourrait être utilisé dans les robots ou autres systèmes asservis.

On pourrait le trouver dans les robots à axe linéaires industriels (figure 1) ou de laboratoire de type portique.

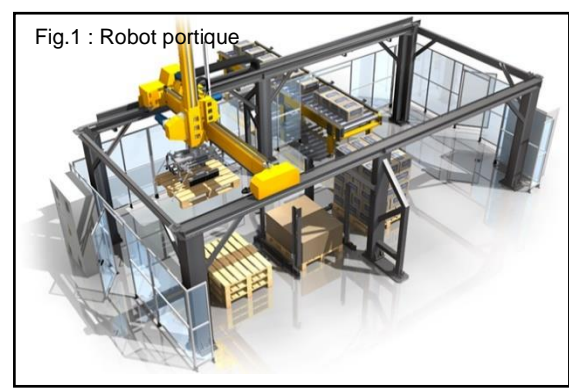

Il se présente sous la forme suivante (figure 2) :

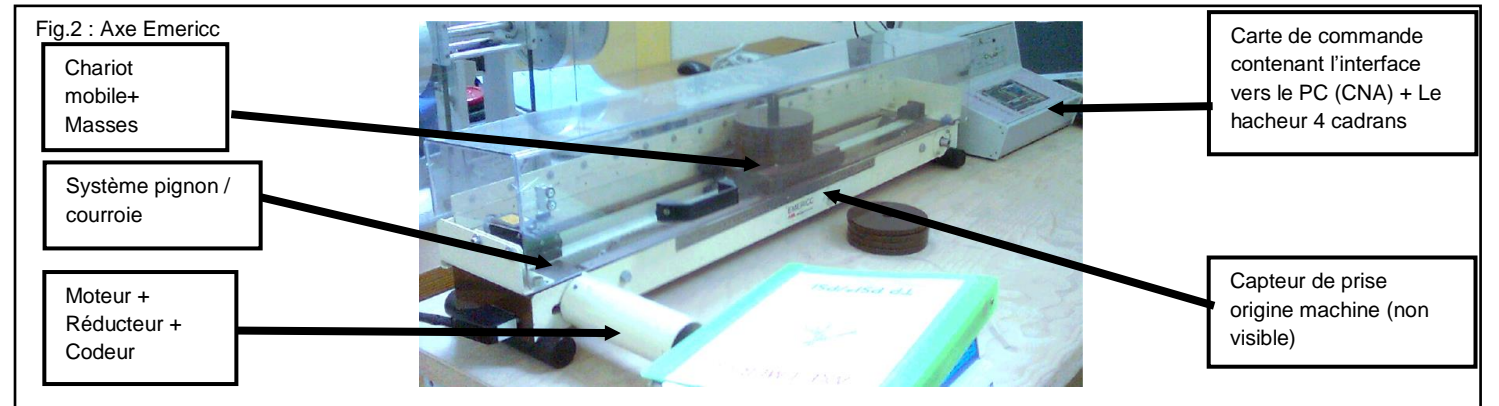

#### **2 – Problématique et cahier des charges**

On souhaite utiliser l'axe asservi pour contrôler la position du pousseur de cartons d'un palettiseur (paletticc). Pour cela, le système devra répondre aux exigences ci-après lorsqu'il sera soumis à un échelon de consigne de 100 mm (depuis l'origine, c'est-à-dire le centre du système) :

- précision de position : erreur statique < 0,1 mm ;
- dépassement de la consigne : nul ;
- rapidité : temps de réponse (temps pour rentrer et rester dans une fourchette de  $\pm$  5% de la consigne) inférieur à 0,5 s ;
- stabilité : la réponse à l'échelon doit rester stable.

Pour obtenir une réponse satisfaisante en termes de performances, il est nécessaire de régler les paramètres du correcteur (se référer aux fiches de cours SI21 et SI22).

Souvent dans la conception des produits, on préfère modéliser le produit, et comparer le modèle à un prototype pour ensuite faire évoluer le produit à partir de l'expérience tirée du modèle.

On se pose donc la question suivante :

## *PEUT-ON SE FIER AU MODELE ?*

## *SI OUI, QUELLE INFLUENCE SUR LE FONCTIONNEMENT A LE CORRECTEUR PROPORTIONNEL ?*

### **3 – Démarche**

**PARTIE A** – **Analyse du modèle multiphysique** – Dans cette partie, nous allons analyser le contenu du modèle Matlab de l'axe afin de bien l'appréhender.

**PARTIE B** – **Analyse de la réponse du modèle multiphysique en boucle ouverte (système non asservi) pour différentes charges** – Dans cette partie, nous allons analyser la réponse qu'on obtient lorsque le modèle est en boucle ouverte (cela permet de s'assurer que le modèle de la partie opérative est fiable). Le résultat de cette analyse permettra, en partie D, de comparer le modèle au prototype de l'axe (résultat issu d'une autre activité)

**PARTIE C** – **Analyse de la réponse du modèle multiphysique en boucle fermée (système asservi) pour différentes charges et différents paramètres du correcteur** – Dans cette partie, nous allons analyser la réponse qu'on obtient lorsque le modèle est en fonctionnement asservi (cela permet de s'assurer que la commande en boucle fermée est fiable). Le résultat de cette analyse permettra, en partie D, de comparer le modèle au prototype de l'axe (résultat issu d'une autre activité).

**PARTIE D** – **Comparaison par analyse des écarts** entre la mesure sur le système, le cahier des charges et la simulation (effectuée dans une autre activité).

Vous devez rédiger un compte rendu intégrant les DR.

# **PARTIE A**

### *Analyse du modèle multiphysique*

Avant de construire le modèle multiphysique du système de manœuvre de l'axe, il a été utile de réaliser une vue synoptique des chaines d'énergie et d'information. Les constituants de la chaîne d'énergie sont reliés entre eux par un *lien de puissance* (demi-flèche) transportant les deux informations, effort *e* et flux *f*, dont le produit caractérise le transfert de puissance entre ces

constituants.

**Q1- Indiquer** sur le document réponse DR1 les deux grandeurs *effort* et *flux* correspondant à la puissance transportée par chacun des liens de puissance. Les unités du système international de ces deux variables seront également précisées. Les zones en pointillés sont à compléter.

La maquette numérique de l'axe Emericc, réalisée à l'aide d'Inventor, a été importée dans Matlab. Le modèle multiphysique lié à la dynamique de l'axe est présenté sur le schéma ci-dessous. Il a été construit à partir du synoptique étudié précédemment (DR1).

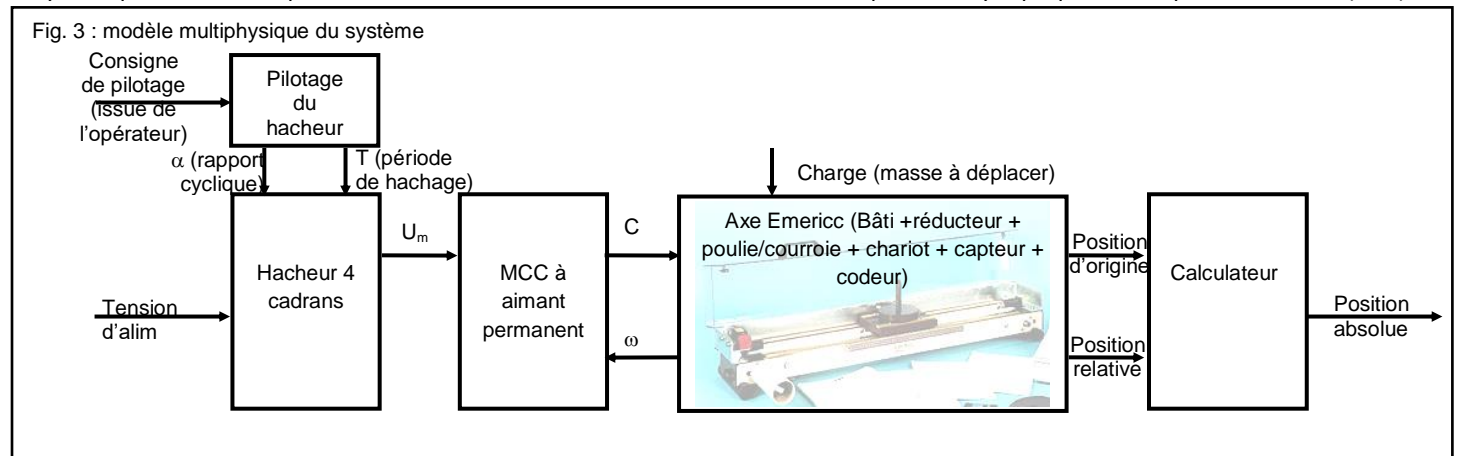

**Q2- Préciser,** à partir du schéma figure 3, les grandeurs physiques d'entrée et de sortie du bloc *Axe Emericc*.

**Q3- Imaginer**, à partir des connaissances de SI, les principaux paramètres de la maquette Inventor qui ont été importés par Matlab pour construire ce bloc *axe Emericc.* Les **nommer** dans votre compte rendu.

**Q4- Indiquer,** à partir du schéma figure 3 et de la fiche de cours SI21, ce qu'il faudrait faire pour rendre le système asservi en position.

#### **Analyse du modèle Matlab fourni (modele\_axe\_2013v5.mdl)**

**Q5- Indiquer** ce qui nous permet de dire que le modèle fourni est le modèle d'un système asservi ?

**Q6- Indiquer** Dans quelle position doit être l'interrupteur nommé *Interrupteur BO/BF* pour que le système soit asservi (en boucle fermée) ?

**Q7- Ouvrir** le bloc sous-système nommé « MCC conv. EM » et **donner** les noms des paramètres (et leur valeur) qui ont servis à construire ce bloc. **Entourer** ceux déjà vus en cours.

**Q8- Préciser** les grandeurs d'entrée et de sortie de ce bloc (soyez précis sur les termes et sur les unités de ces grandeurs) ?

**Q9- Indiquer** le nom du sous-système qui contient le moment d'inertie équivalent du rotor du moteur, et sous quelle forme il a été réduit ?

**Q10- Indiquer** le nom du sous-système sur lequel la masse à déplacer (charge) agit ?

**Q11- Expliquer** l'utilité des interrupteurs nommés interrupteur 0, 1 et 2 ?

**Q12- Indiquer** la voie du scope où l'on peut visualiser la consigne de position, la position réelle, l'erreur de position ? Voie 2. Voie 3 Voie 4

# **PARTIE B**

## *Analyse de la réponse du modèle multiphysique en boucle ouverte (système non asservi) pour différentes charges*

En boucle ouverte, nous solliciterons le système par une commande en impulsion carrée afin de voir le déplacement du chariot simulé ainsi engendré. L'amplitude et la durée de la sollicitation ont été préréglés pour obtenir une commande du variateur de valeur 50 pendant une durée de 1s afin comparer la réaction du modèle avec la réaction du système réel.

#### **Q13- Suivre** la procédure ci-dessous :

- Positionner les interrupteurs pour faire fonctionner le modèle en boucle ouverte avec une source de type impulsion carrée ;
- Régler les paramètres du correcteur PID avec P=1, I=0, D=0 (cela revient à ne pas utiliser le correcteur) ;
- Régler la masse comme indiquée dans le tableau DR2 ;
- Lancer la simulation sur une durée de 10s ou .

**Q14- Suivre** la procédure ci-dessous pour **analyser** les courbes du scope et **compléter** le tableau DR2 pour les 3 valeurs de charge :

- double-cliquer sur le scope; - puis, dans la fenêtre qui s'ouvre, appuyer sur autoscale  $\frac{\sqrt{2}}{2}$ ou  $\frac{dN}{dr}$  afin de calibrer les affichages :
- ensuite sélectionner la loupe  $\frac{1}{2}$  ou  $\boxed{2}$  afin de zoomer sur l'axe des ordonnées qui vous intéresse.

Remarque : la fenêtre scope qui s'ouvre montre les écrans de mesure l'un en dessous de l'autre avec le même axe des temps. Lorsqu'il y a un multiplexage de signaux, ce qui est notre cas, ceux-ci apparaissent simultanément dans un seul écran avec des couleurs différentes. Dans notre cas, le signal jaune correspond à la consigne, le cyan à l'erreur de position (en BO, l'erreur de position correspond également à la consigne), le magenta à la position réelle du chariot.

**Q15- Expliquer** pourquoi le déplacement du chariot en charge est cohérent par rapport au déplacement à vide.

**Q16- Expliquer** ce qu'il faudrait changer dans la commande pour atteindre les 100 mm souhaités par le CDC lorsque le système est chargé par une masse de 10kg ?

**Q17-** Compte tenu du caractère aléatoire de la charge du système, **conclure** quant à la viabilité de cette technique de pilotage.

Voie 1

Voie 5

# **PARTIE C**

## *Analyse de la réponse du modèle multiphysique en boucle fermée (système asservi) pour différentes charges et différents paramètres du correcteur*

En boucle fermée, nous solliciterons le système par une consigne en échelon afin de voir déplacement engendré par cette consigne. L'amplitude de l'échelon est déjà réglée à 0,1m.

- **Q18- Suivre** la procédure ci-dessous :
	- Positionner les interrupteurs pour faire fonctionner le modèle en boucle fermée avec une source de type échelon ;
	- Régler les paramètres du correcteur PID et la masse à déplacer comme indiqués dans le tableau DR3 ;
	- Lancer la simulation sur une durée de 10s .
- **Q19- Analyser** les courbes du scope et **compléter** le tableau DR3.
- **Q20- Analyser** la consigne du variateur pour le cas où P=1000. **Expliquer** ce qui se produit ?
- **Q21- Conclure** sur l'effet du gain P du correcteur dans le fonctionnement du système.

# **PARTIE D**

### *Comparaison par analyse des écarts*

Question commune à faire après avoir fait l'analyse du système réel et de la simulation pour les cas BO et BF (P=1 et 10)

Cette question vise à comparer le comportement du modèle par rapport à celui du système réel.

En général, un modèle est considéré comme fiable lorsque son comportement s'approche du comportement du système réel à 10% de la valeur réelle.

Le document réponse à utiliser dans cette partie **DR Comm** est fourni dans l'activité sur le système simulé.

**Q22- Comparer** le modèle et le réel en BO en termes de position finale obtenue, et **exprimer** la différence maximale en % de la valeur réelle dans le tableau **DR Comm**.

**Q23- Comparer** le modèle et le réel en BF en termes de position finale obtenue, et **exprimer** la différence maximale en % de la valeur réelle dans le tableau **DR Comm**.

**Q24- Comparer** le modèle et le réel en BF en termes de temps de réponse obtenu, et **exprimer** la différence maximale en % de la valeur réelle dans le tableau **DR Comm**.

**Q25- Conclure** en indiquant, compte tenu du critère énoncé au début de cette partie, si le modèle est réellement envisageable pour prédire le comportement du réel ?

## **DR1 : Vue synoptique des chaînes d'énergie et d'information liées à l'axe**

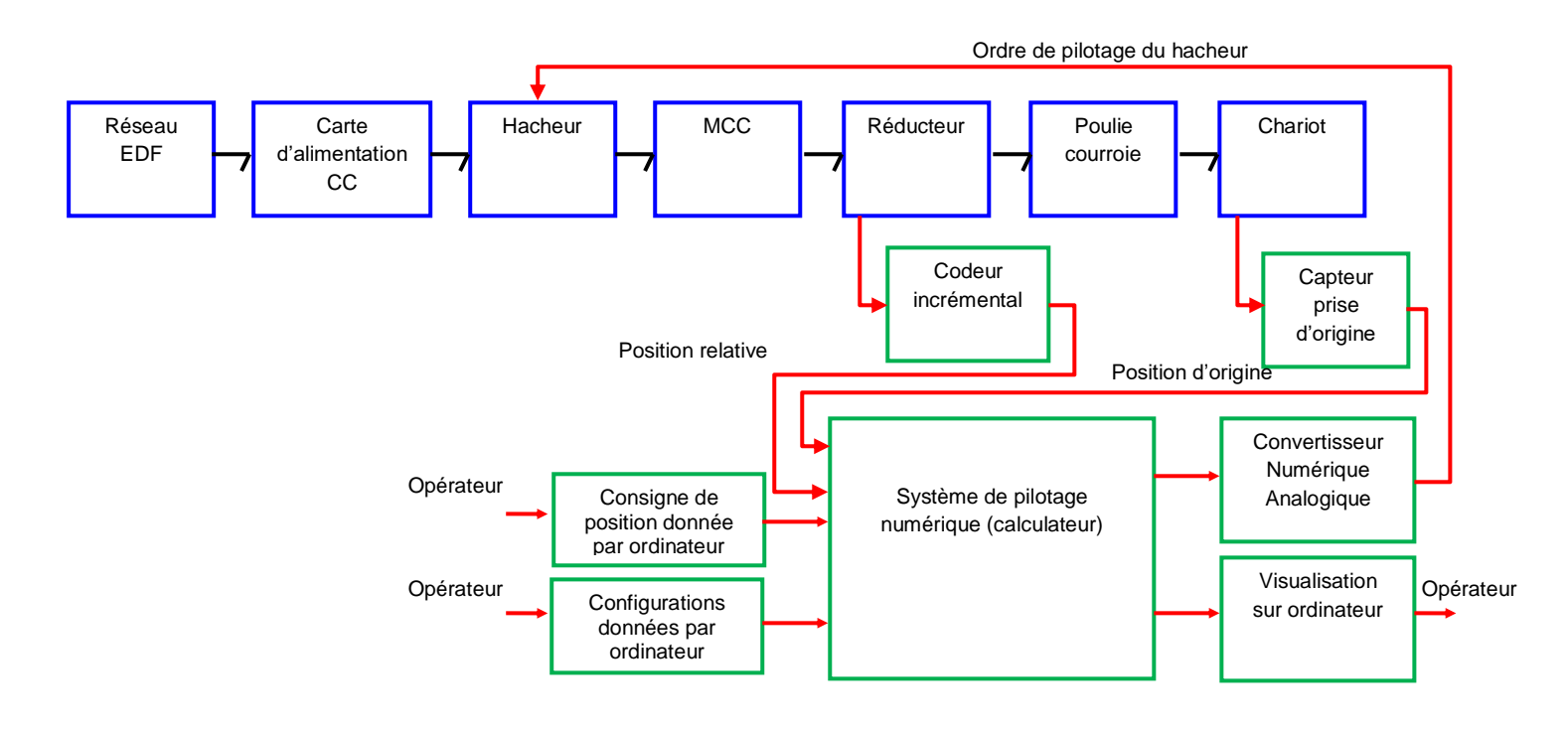

### **DR2 : Tableau de réponse à une sollicitation en boucle ouverte (système simulé)**

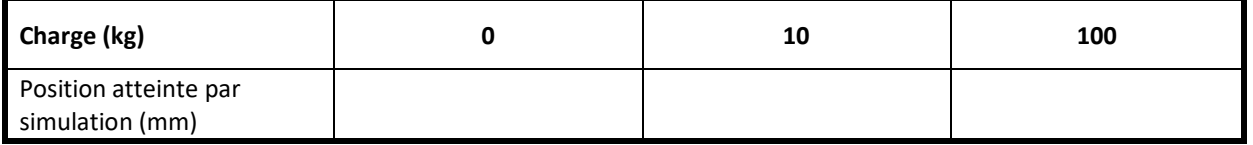

### **DR3 : Tableau de réponse à une sollicitation en boucle fermée (système simulé)**

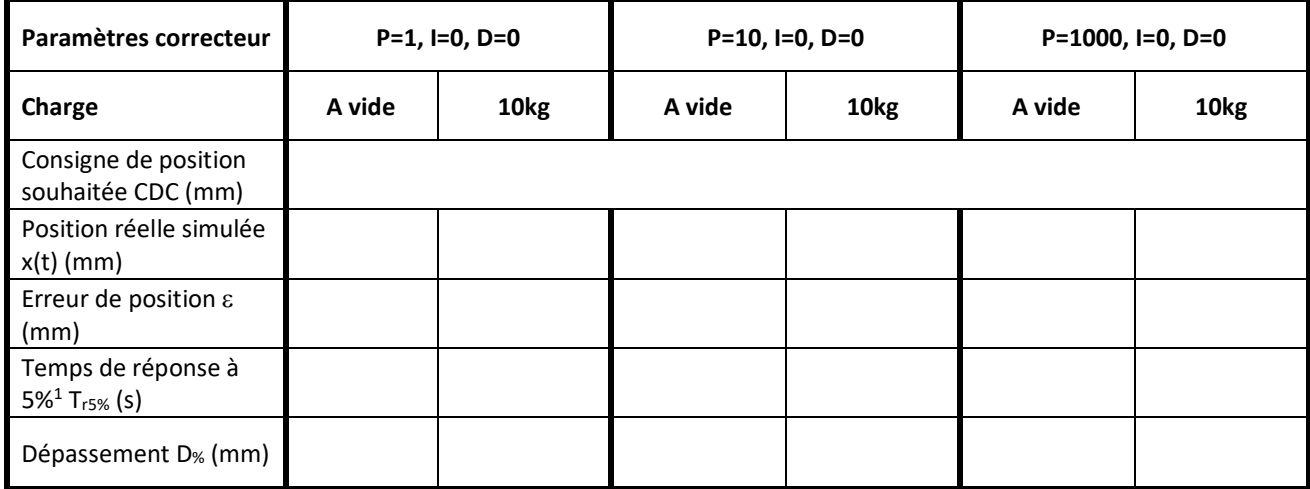

 $\overline{a}$ 

<sup>1</sup> Attention le temps de réponse à 5% correspond au temps mis pour rentrer dans la fourchette des 5% autour de la valeur finale.

# **DR Comm. : Tableau de comparaison écart entre le modèle simulé et le réel**

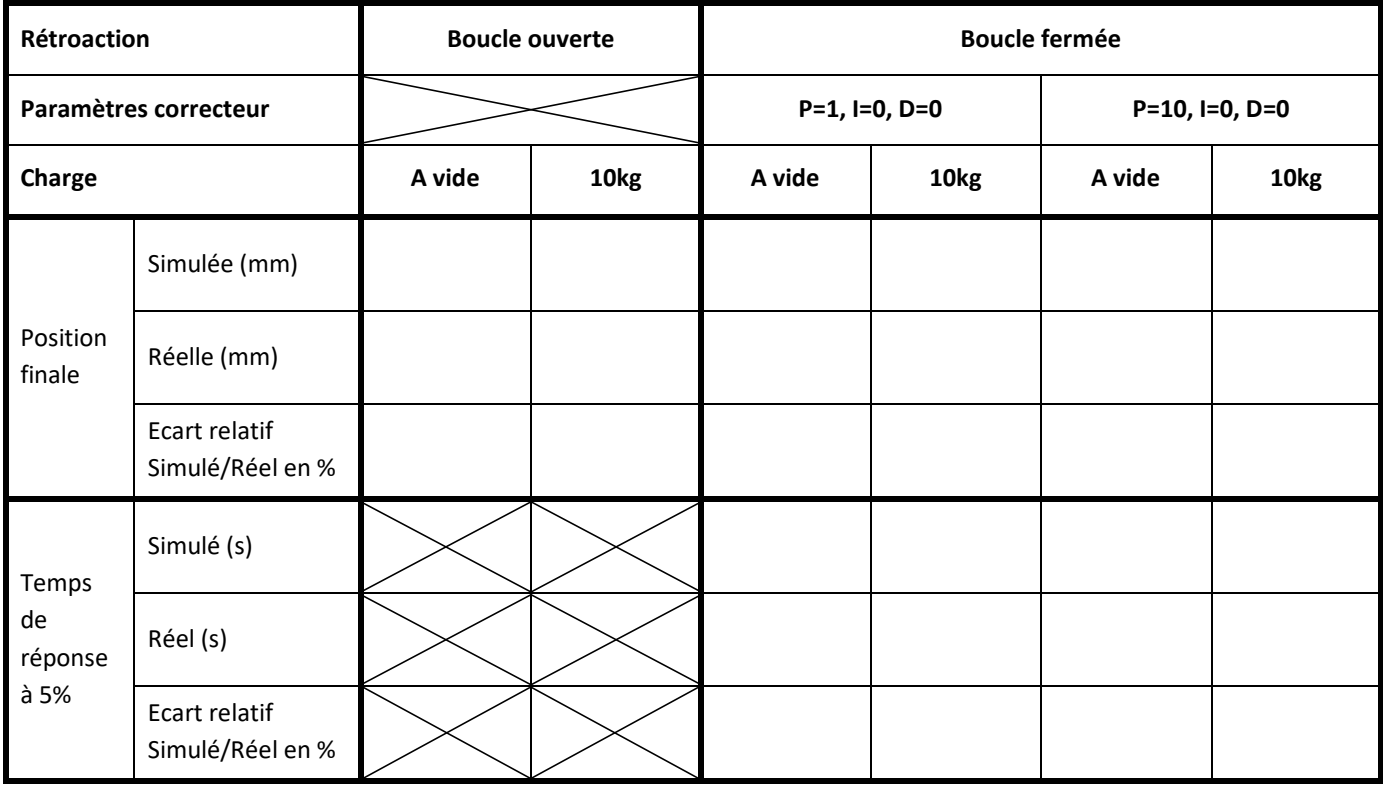